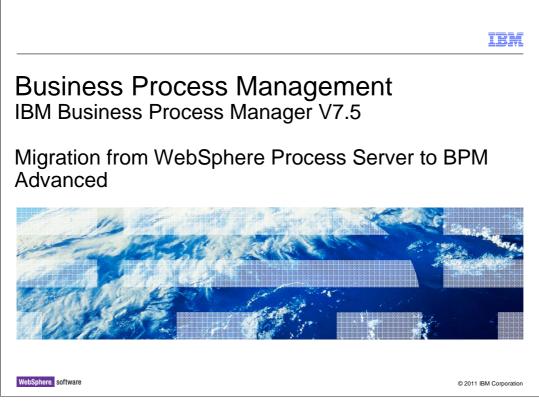

This presentation provides an overview of the options for migrating from previous versions of WebSphere Process Server to BPM Advanced.

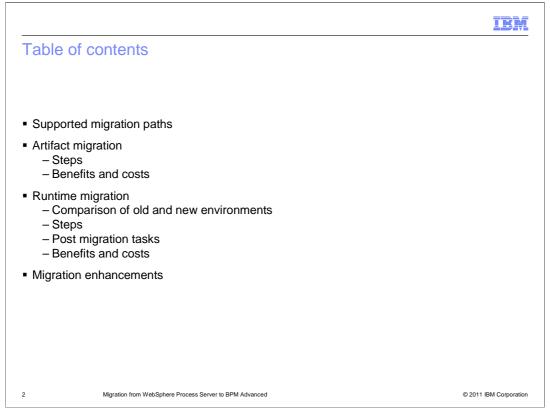

In this presentation, you will first learn about the supported migration paths from WebSphere Process Server to BPM Advanced. Then you will learn about the steps involved in artifact and runtime migration and some of the post runtime migration tasks. You will also look at some of the migration enhancements introduced in BPM Advanced.

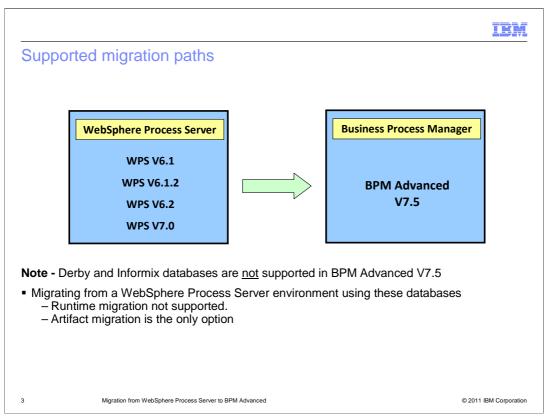

This slide shows the migration paths supported from WebSphere Process Server to BPM Advanced. WebSphere Process Server versions from 6.1 all the way through 7.0 can be migrated to BPM Advanced version 7.5.

It is important to note that the Derby and Infomix databases are not supported in BPM Advanced. Therefore, the runtime migration to BPM Advanced from a WebSphere Process Server environment using one of these databases is not supported. The artifact migration path is the only option in such instances.

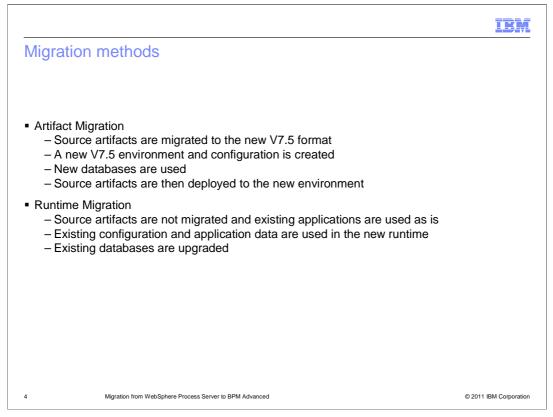

Artifact migration and runtime migration are the two major migration methods available to you.;.

In artifact migration, the source application artifacts are migrated to the new version 7.5 format. A new BPM Advanced environment is built from scratch including creation of new databases. The source artifacts are then deployed to the new environment.

In runtime migration, the existing application binaries along with the existing application data are used in new BPM Advanced environment. Rather than creating new databases, the existing databases are upgraded to the new format.

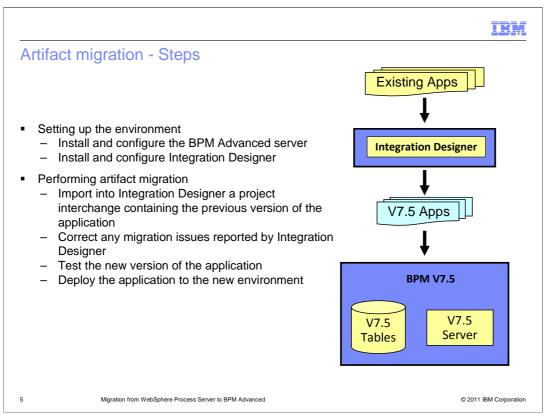

This slide provides detailed information about the artifact migration method.

Before doing artifact migration, the BPM Advanced server environment and the Integration Designer must be installed and configured.

The diagram on the right shows the high level steps involved in artifact migration. The existing application must be in a project interchange file that was exported from the previous version of WebSphere Integration Developer. That project interchange file is then imported into the version 7.5 Integration Designer. The Integration Designer automatically launches the migration wizard, which will convert all the artifacts in the project interchange file to version 7.5 format. The migration wizard provides a report indicating if the migration was successful or if there are any errors that need to be corrected. After sufficient testing, the migrated applications can then be deployed to the new BPM Advanced environment.

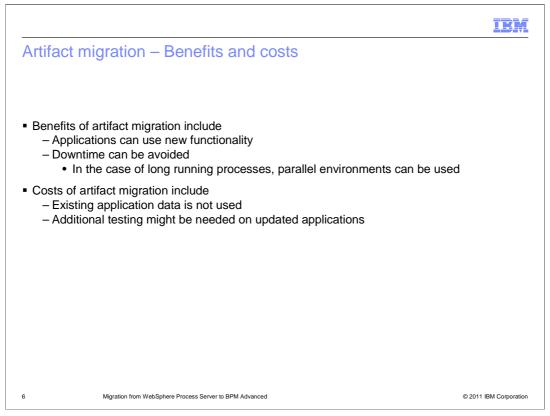

There are some advantages provided by the artifact migration method. It enables you to modify the existing applications to use some of the new features introduced in BPM Advanced version 7.5. Also, since you are creating a new environment from scratch along with new databases, production downtime can be avoided. If there are long-running process instances currently in production, you can run parallel production environments. Existing process instances can be drained in the original environment, while new instances can be started in the new production environment.

There are some disadvantages to artifact migration. Because new databases are created, existing application data is not used. Also, if the migrated applications are modified to use the new features, additional testing cycles should be planned to thoroughly test the applications.

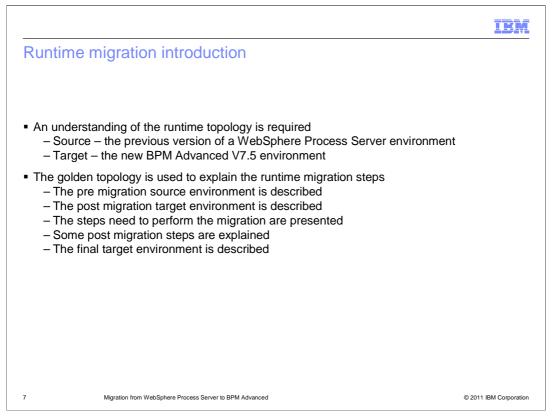

In order for you to understand runtime migration, it is important that you to understand the topologies of the server environments. Because there are differences between BPM Advanced and previous versions of WebSphere Process Server, the source and target topologies are different. The golden topology is a well known WebSphere Process Server network deployment configuration, and therefore is used in this presentation to explain the runtime migration steps. This is done by first describing the source topology from the previous version of WebSphere Process Server and then describing the target BPM Advanced topology once migration is complete. The specific steps needed to get from the source to the target topology are then explained. After the migration has completed, there are post migration steps that are explained and the final resulting topology is then shown.

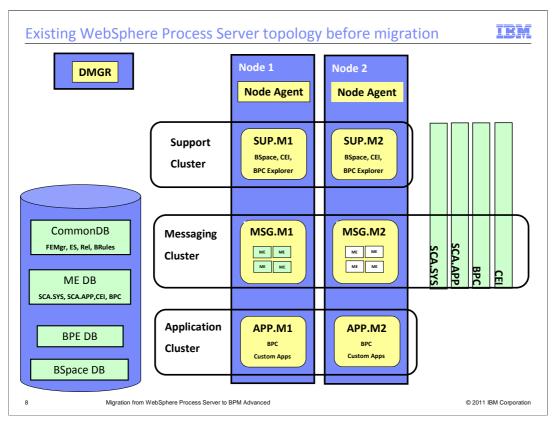

This is a typical WebSphere Process Server, golden topology, network deployment environment, before migration.

In the cell, there are two custom nodes managed by the deployment manager. There are three clusters – Application, Messaging and Support - with members distributed horizontally across the two nodes. There are four service integration buses and the standard product databases.

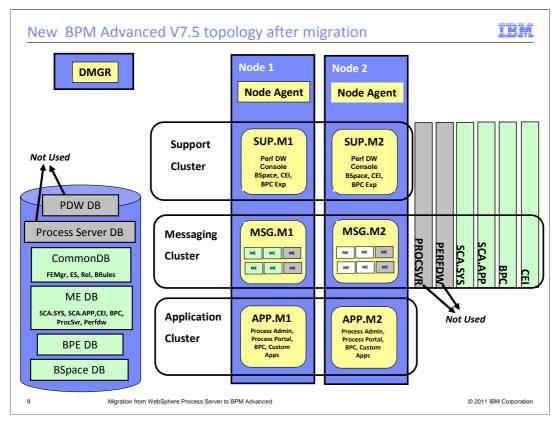

This is the golden topology, network deployment environment, after migration to BPM Advanced version 7.5.

There are two new service integration buses added along with their corresponding messaging engines and there are also two new databases. These new buses and databases are related to functionality in BPM Advanced that came from the WebSphere Lombardi Edition heritage and not from the WebSphere Process Server heritage, and therefore are not used by the existing applications. One database and one bus are for the Performance Data Warehouse and the other bus and database are used by process applications.

When you continue to run the older versions of your applications in BPM Advance version 7.5, these new resources are not used. However, it is important to ensure these resources are there in the new BPM Advanced environment for two reasons.

First, when you create new process applications at a later date and want to deploy them, these resources are needed for the process applications and toolkits to run successfully.

Also, at a later date when you migrate from BPM Advanced version 7.5 to a subsequent version, these new resources need to exist in order for that migration to be successful.

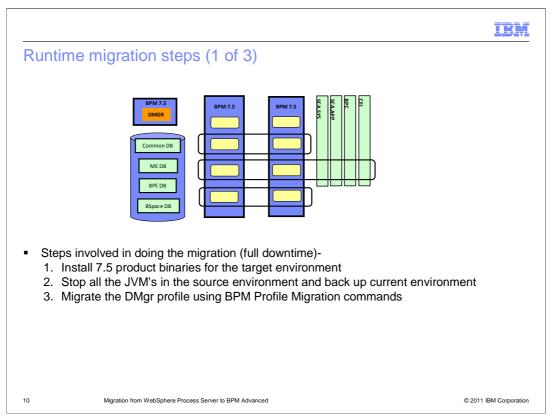

The next three slides provide the high level steps involved in the runtime migration of a network deployment environment, with full downtime.

Before starting the runtime migration, the BPM Advanced version 7.5 product binaries must be installed in the target environment. After that, you should stop all the JVM's running in the source environment. Once that is completed, backup the deployment manager profile, custom profile folders and the product databases in the source environment.

The diagram in the slide shows the network deployment environment. The box in bright orange color indicates the component that is migrated, at a particular step in the runtime migration procedure.

The first component that should be migrated is the deployment manager . Both the custom profiles and the deployment manager profile can be migrated using the three BPM profile migration command-line utilities.

If the target BPM 7.5 environment is going to be in a remote system, first complete the BPMSnapshotSourceProfile command on the source WebSphere Process Server environment. Then move the profile snapshot from the source environment to the remote BPM 7.5 target environment. After that, complete the remaining steps in the runtime migration procedure.

Users also have the option to perform the runtime migration with minimal downtime, in circumstances where the amount of downtime required for migration directly impacts the business. Performing the runtime migration with minimal downtime is a relatively more complex procedure compared to runtime migration with full downtime. Refer to the product information center for the detailed steps.

BPMv75\_WPSMigration.ppt

Page 10 of 19

| Ī                                                                                                    | BM         |
|----------------------------------------------------------------------------------------------------|------------|
| Runtime migration steps (2 of 3)                                                                                                    |            |
| <ul> <li>Steps involved in doing the migration (full downtime)- Contd</li> <li>Upgrade the Common and Business Process Choreographer product databases</li> <li>Upgrade the Business Space DB (both schemas and instance data, in one step )</li> </ul> |            |
| <ol> <li>Opgrade the basiness opace bb (both schemas and instance data, in one step )</li> <li>Opgrade the instance data in Business Process Choreographer database.</li> </ol>                                                                         |            |
| Note: CEI and Messaging Engine DB's are upgraded automatically during profile migra                                                                                                    | tion       |
|                                                                                                    |            |
| 11 Migration from WebSphere Process Server to BPM Advanced © 2011 IBM Co                                                                                                    | orporation |

Once the deployment manager profile is migrated, the next three steps involve upgrading the product databases manually.

Because the deployment manager uses the common database, you must complete the common database upgrade before starting the migrated deployment manager. The remaining databases for Business Process Choreographer and Business Space can be updated in parallel while the managed profiles and clusters are being migrated. But it is important to completely upgrade all the databases, before starting the clusters.

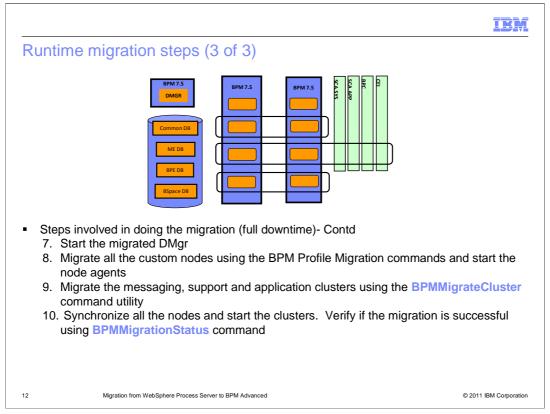

The remaining steps in runtime migration procedure are shown here.

Start the deployment manager profile using the startManager command. Then migrate the custom profiles using the BPM profile migration command-line utilities. Once all the custom profiles are migrated, start the respective node agents using the startNode command

Next migrate the cluster scoped configuration using the BPMMigrateCluster command-line utility. Repeat the same procedure for all three clusters, in the exact sequence specified in product information center.

Synchronize all the custom nodes to update the cluster configuration and start the clusters. Verify if the migration is successful by running the BPMMigrationStatus command for each machine that participated in the migration process. Also remember to check the migration log files for any failure or warning messages.

|                                                                                                    | IBM                    |
|----------------------------------------------------------------------------------------------------|------------------------|
| Post runtime migration tasks                                                                                                    |                        |
| <ul> <li>Manually create Performance Data Warehouse and Process Server databases</li> <li>Configure Process Admin and Process Portal applications on Application cluste</li> <li>Configure Performance Admin application on Support cluster</li> <li>The two new service integration buses and their corresponding messaging encreated automatically</li> </ul> | ter                    |
| 13 Migration from WebSphere Process Server to BPM Advanced                                                                                                    | © 2011 IBM Corporation |

There are two, post runtime migration tasks that you need to complete.

As mentioned earlier, there are two new databases introduced in BPM Advanced version 7.5. You should manually create the Performance Data Warehouse database and the Process Server database using the scripts shipped with the product.

Along with that, you also need to configure three system applications using the administration console. The Process Admin and Process portal applications should be configured on the Application cluster and the Performance Admin application should be configured on the support cluster. Once this configuration is complete, two new service integration buses along with their respective messaging engines will get created automatically.

See the product information center for the detailed step-by-step procedure.

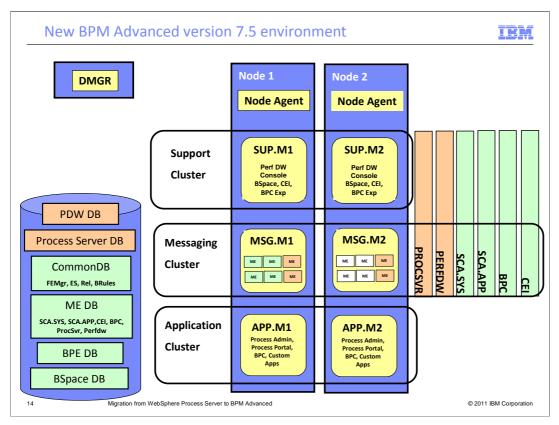

This is the golden topology, network deployment environment, after all the components have been migrated and created in BPM Advanced version 7.5.

You can see the two, new, service integration buses and databases, indicated in bright orange color. You can also see the Process Admin and Process Portal applications listed on the application cluster and the Performance Admin application on the support cluster.

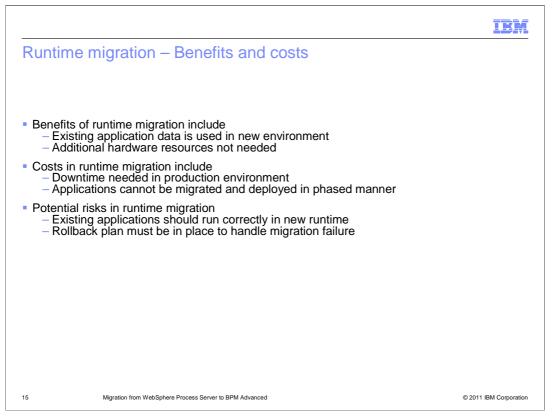

There are several advantages when using the runtime migration method. The existing application data and the tuning parameters is used even after migration to version 7.5. Also, since you don't need to manage two production environments in parallel, there is no need for additional hardware resources.

There are also some disadvantages. You need to plan for some amount of downtime in production environment, to complete the migration. Also, you cannot migrate your existing applications in a phased manner. All the existing applications along with the instance data in the databases are migrated at once.

There are also couple of potential risks that you need to plan for. In case the runtime migration procedure was not successful, there should be a rollback plan in place for the production environments. And though there is backward support for existing application binaries, there might be changes in the new runtime such as a BPEL API change. If an existing application is using an API that has been changed, it will fail in the new runtime. So it is highly recommended, that you test the existing applications functionality in a pre-prod or test environments, before migrating the production environment.

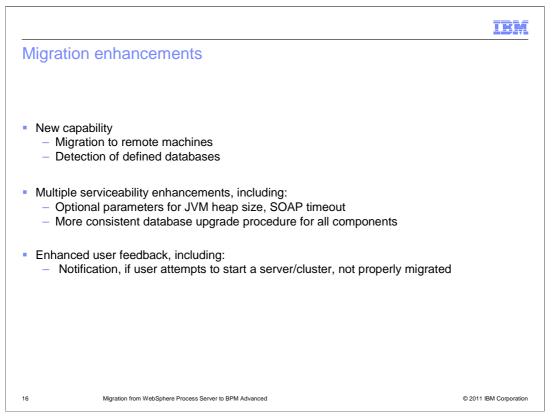

There are numerous migration enhancements introduced in BPM Advanced version 7.5.

Detection of defined databases is a new capability added in this version. The source environment's configuration is analyzed and a report is generated, reflecting the databases being used. This report will facilitate communication between the BPM administrator and the DBA. Migration of profiles to remote machines is a new feature supported in BPM Advanced version 7.5.

There are multiple serviceability enhancements introduced in this release. You can now specify the JVM heap size as a parameter, when running the BPM profile migration commands. This parameter is used internally and will help in completing the command successfully, without experiencing any out of memory problems.

When running the BPM profile migration command, it is necessary to establish a connection to the cell's deployment manager and download needed configuration. The default SOAP timeout value used for this connection was relatively small and caused timeout errors in the previous releases. You can now specify this SOAP timeout value as a parameter and avoid the timeout problem.

The database upgrade procedure has been made consistent. In the previous releases, different components within the product each required different methods. This new enhancement provides a consistent methodology for generating and executing each component's database migration scripts.

The quality of the feedback provided during the migration process is enhanced. For example, if you forgot to run the BPM migrate cluster command for a cluster and tried to start the cluster, then a clear error message is added in the cluster member's log file indicating the problem.

BPMv75\_WPSMigration.ppt

Page 16 of 19

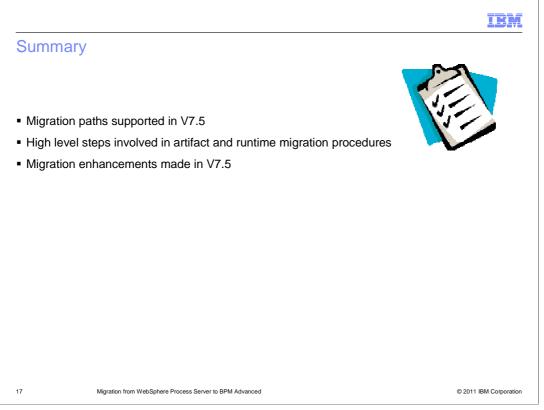

In this presentation you were first introduced to the supported migration paths in BPM Advanced version 7.5. The next set of slides covered the high level steps involved in artifact migration. Following that, details about the high level steps involved in the runtime migration, its associated benefits and costs and some of the post migration tasks were discussed. And finally, information about the migration enhancements introduced in version 7.5 are provided.

|                                                                                                    | IBM                    |
|----------------------------------------------------------------------------------------------------|------------------------|
| Feedback                                                                                                    |                        |
|                                                                                                    |                        |
|                                                                                                    |                        |
| Your feedback is valuable                                                                                        |                        |
| You can help improve the quality of IBM Education Assistant content to better me<br>needs by providing feedback. | ət your                |
| Did you find this module useful?                                                                                 |                        |
| Did it help you solve a problem or answer a question?                                                            |                        |
| Do you have suggestions for improvements?                                                                        |                        |
|                                                                                                    |                        |
| Click to send email feedback:                                                                                    |                        |
| mailto:iea@us.ibm.com?subject=Feedback_about_BPMv75_WPSMigratic                                                  | <u>n.ppt</u>           |
|                                                                                                    |                        |
| This module is also available in PDF format at:/BPMv75_WPSMigration                                              | <u>ı.pdf</u>           |
|                                                                                                    |                        |
|                                                                                                    |                        |
| 18 Migration from WebSphere Process Server to BPM Advanced                                                       | © 2011 IBM Corporation |
|                                                                                                    |                        |

You can help improve the quality of IBM Education Assistant content by providing feedback.

| IBM                                                                                                    |  |
|----------------------------------------------------------------------------------------------------|--|
| Trademarks, disclaimer, and copyright information                                                                                                    |  |
|                                                                                                    |  |
|                                                                                                    |  |
| IBM, the IBM logo, ibm.com, and WebSphere are trademarks or registered trademarks of International Business Machines Corp., registered in many<br>jurisdictions worldwide. Other product and service names might be trademarks of IBM or other companies. A current list of other IBM trademarks is<br>available on the Web at " <u>Copyright and trademark information</u> " at http://www.ibm.com/legal/copytrade.shtml                                                                                                    |  |
| THE INFORMATION CONTAINED IN THIS PRESENTATION IS PROVIDED FOR INFORMATIONAL PURPOSES ONLY. in the United States, other<br>countries, or both.                                                                                                    |  |
| THE INFORMATION CONTAINED IN THIS PRESENTATION IS PROVIDED FOR INFORMATIONAL PURPOSES ONLY. WHILE EFFORTS WERE<br>MADE TO VERIFY THE COMPLETENESS AND ACCURACY OF THE INFORMATION CONTAINED IN THIS PRESENTATION, IT IS PROVIDED<br>"AS IS" WITHOUT WARRANTY OF ANY KIND, EXPRESS OR IMPLIED. IN ADDITION, THIS INFORMATION IS BASED ON IBM'S CURRENT<br>PRODUCT PLANS AND STRATEGY, WHICH ARE SUBJECT TO CHANGE BY IBM WITHOUT NOTICE. IBM SHALL NOT BE RESPONSIBLE FOR<br>ANY DAMAGES ARISING OUT OF THE USE OF, OR OTHERWISE RELATED TO, THIS PRESENTATION OR ANY OTHER DOCUMENTATION.<br>NOTHING CONTAINED IN THIS PRESENTATION IS INTENDED TO, NOR SHALL HAVE THE EFFECT OF, CREATING ANY WARRANTIES OR<br>REPRESENTATIONS FROM IBM (OR ITS SUPPLIERS OR LICENSORS), OR ALTERING THE TERMS AND CONDITIONS OF ANY AGREEMENT<br>OR LICENSE GOVERNING THE USE OF IBM PRODUCTS OR SOFTWARE. |  |
| © Copyright International Business Machines Corporation 2011. All rights reserved.                                                                                                    |  |
|                                                                                                    |  |
|                                                                                                    |  |
|                                                                                                    |  |
|                                                                                                    |  |
| 19 © 2011 IBM Corporation                                                                                                    |  |